An electrocardiogram—often abbreviated, as EKG or ECG—is a test that measures the electrical activity of the heartbeat. With each beat, an electrical impulse (or "wave") travels through the heart. This wave causes the muscle to squeeze and pump blood from the heart.

#### Why is it done?

An ECG gives two major kinds of information. First, by measuring time intervals on the ECG, a doctor can determine how long the electrical wave takes to pass through the heart. Finding out how long the wave takes to travel from one part of the heart to the next shows if the electrical activity is normal or slow, fast or irregular. Second, by measuring the amount of electrical activity passing through the heart muscle, a cardiologist may be able to find out if parts of the heart are too large or are overworked.

# CARDIOPERFECT ECG PATIENT INFORMATION

# What is an electrocardiogram? What is

#### How is it done?

Several sensors called electrodes will pick up the electrical activity in the heart. You will be asked to lie down, and technicians will put several patches (electrodes) on the chest, arms and legs. Usually the electrodes are soft and don't cause any discomfort when they are put on or taken off by the technician. The electrodes are connected to wires called leads, which are connected to the ECG machine. The electrical activity of the heart is then recorded on a moving strip of paper in the ECG machine. During the ECG recording, you should lie quietly for 10-20 seconds, because the electrocardiograph will detect any muscle or body movement.

#### Does it hurt?

No. There is no pain or risk associated with having an electrocardiogram.

Is it harmful? No. The machine only records the ECG.

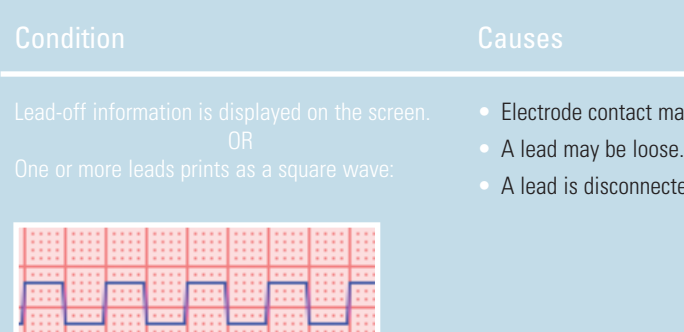

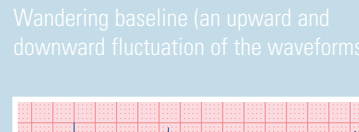

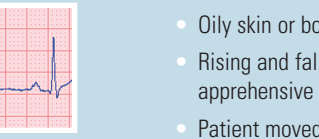

• Electrodes tha positioned on Insufficient or

Patient is unco

comfortably su

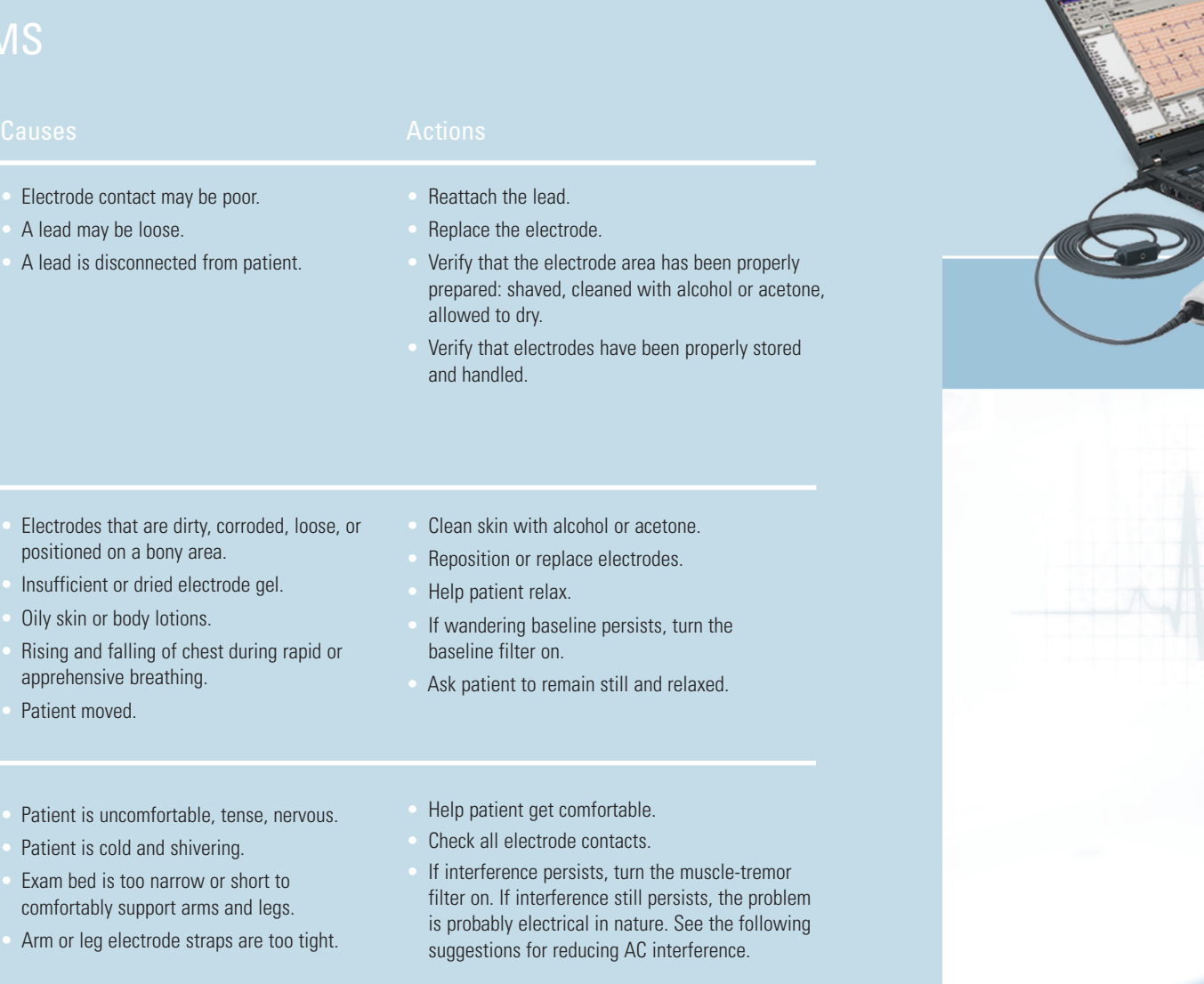

- Electrodes that are dirty, corroded, loose, or positioned on a bony area.
- Insufficient or dried electrode gel. Patient or technician touching an electrode
- Patient touching any metal parts of an exam
- Electrical devices in the immediate area, lighting, concealed wiring in walls or floors.
- Improperly grounded electrical outlet.
- Incorrect AC filter frequency setting or
- - -
- - during recording.
	- table or bed. • Broken lead wire, patient cable, or power cord.
		-
	-
	- AC filter is turned off.
- Verify that the patient is not touching any metal. • Verify that the AC power cable is not touching the patient lead cable.
- Verify that the proper AC filter is selected.
- If interference still persists, the noise may be caused by other equipment in the room or by poorly grounded power lines. Try moving to another room.

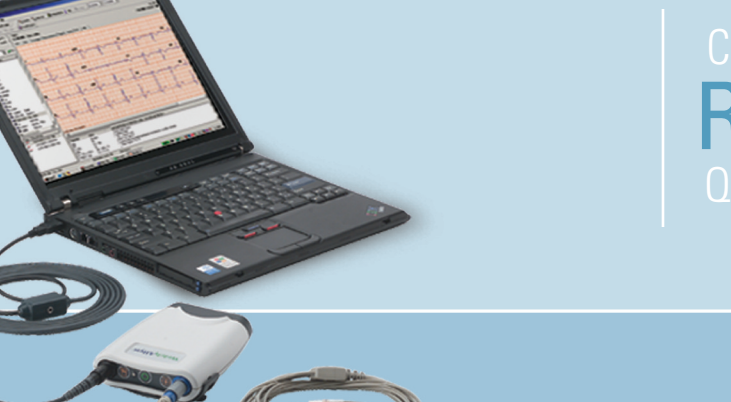

# LEAD QUALITY PROBLEMS

4341 State Street Road, PO Box 220, Skaneateles Falls, NY 13153-0220 USA (p) 800.535.6663 (f) 315.685.2174 www.welchallyn.com

© 2007 Welch Allyn [REF] 101910 Mat. Number: 708550, Ver: B

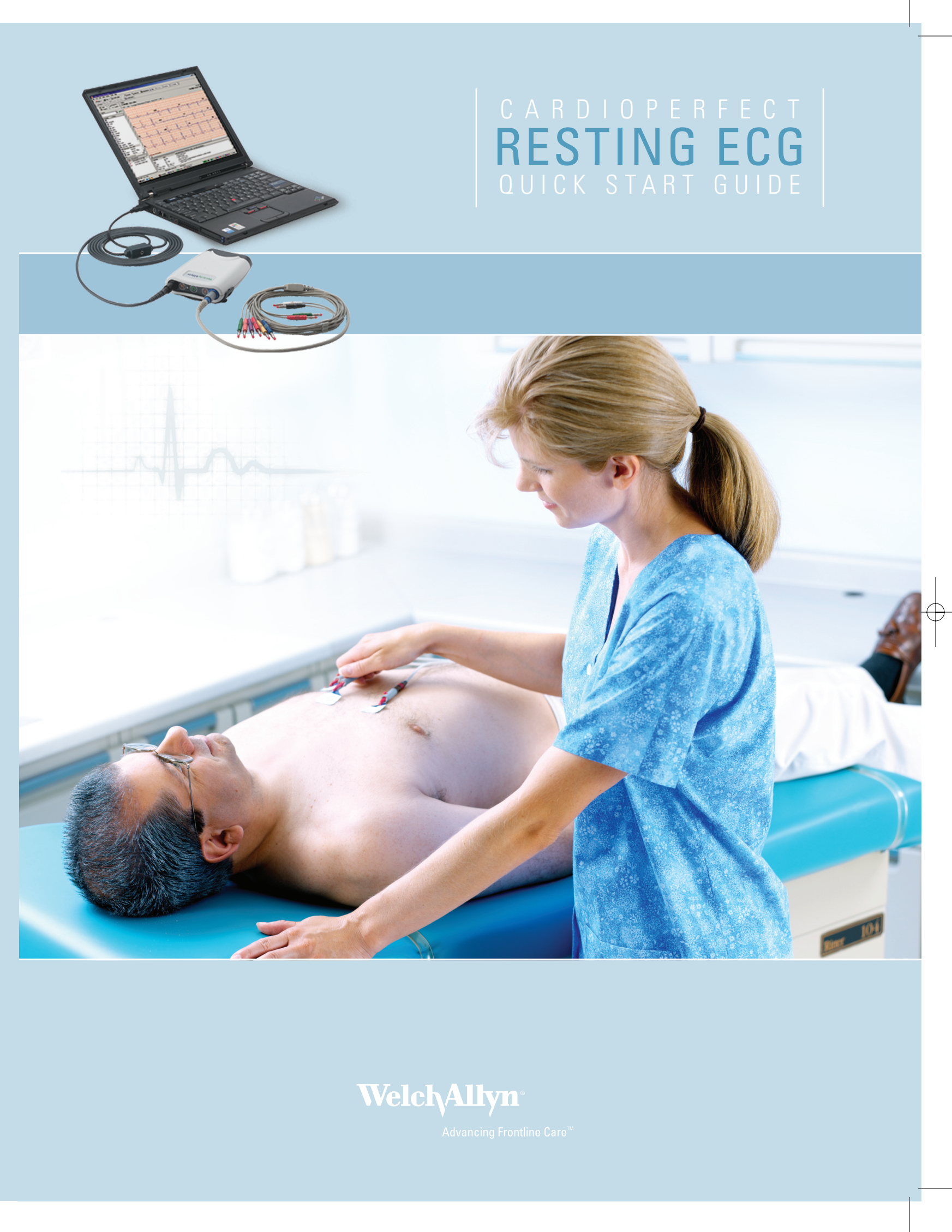

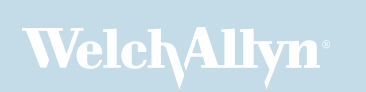

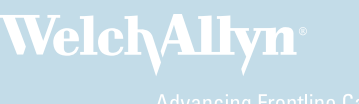

## 1 Install Software and USB Drivers

#### 2 Connect your Recorder

- Connect the PC interface cable (ProLink) to a USB port on your computer.
- Connect the other end to the black connector on the recorder.
- Connect the patient cable to the blue connector on the recorder.

## 3 Prepare Your Patient

The quality of an ECG is dependent on the preparation and the resistance between the skin and the electrode. To ensure a good quality ECG and minimize the skin/electrode resistance, remember the following points:

- Ensure that the patient is warm and relaxed.
- Shave electrode area before cleaning.
- Thoroughly clean the area with alcohol.
- Let dry prior to applying electrodes.

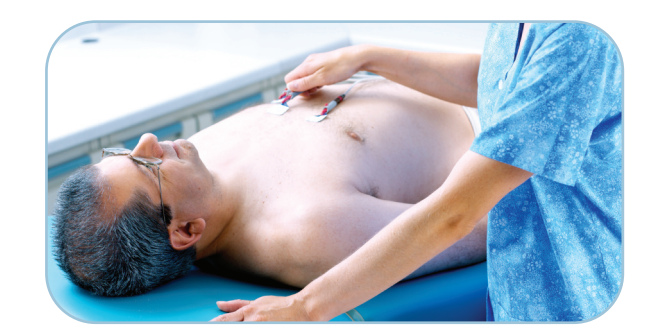

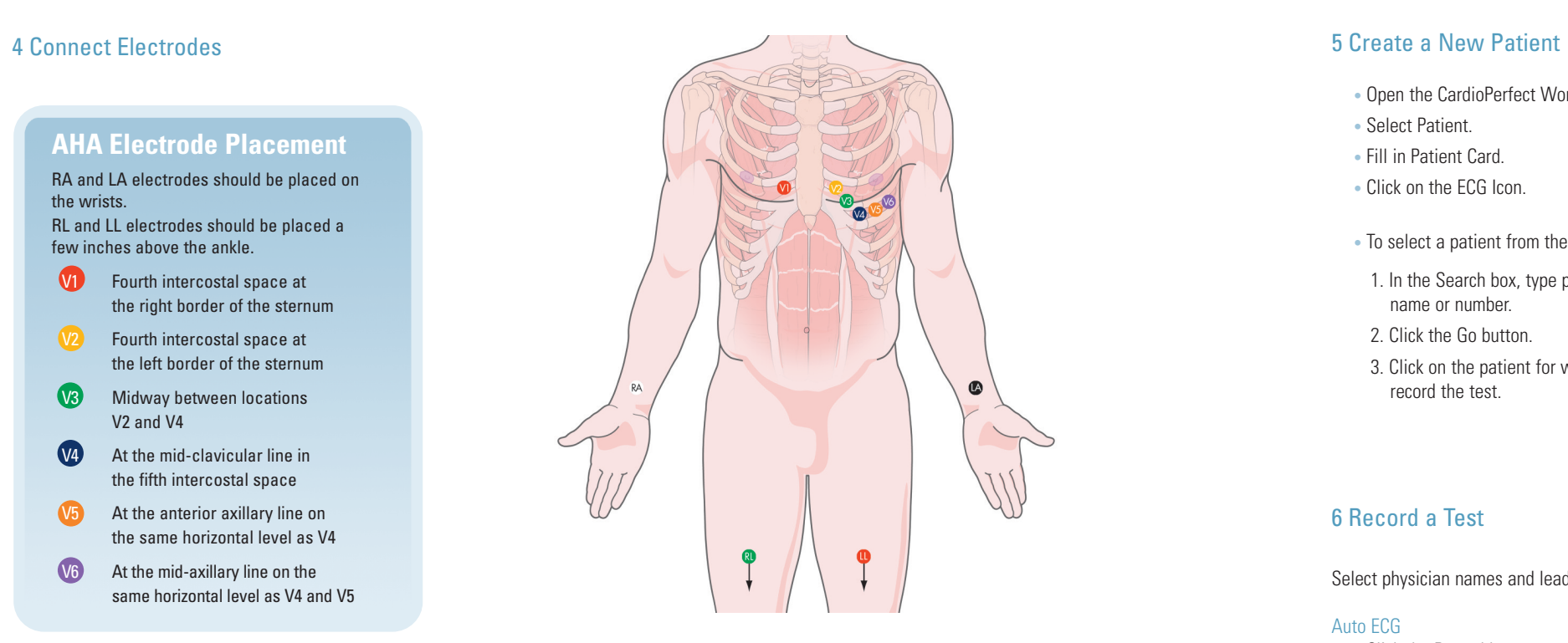

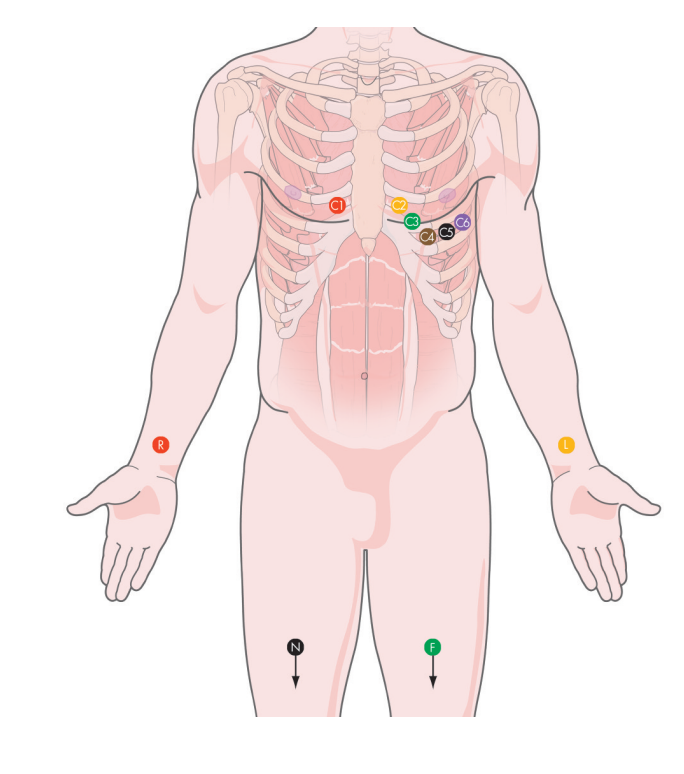

RA and LA electrodes should be placed on the wrists. RL and LL electrodes should be placed a few inches above the ankle. V<sub>1</sub> Fourth intercostal space at

- Open the CardioPerfect Workstation Software.
- Select Patient.
- Fill in Patient Card.
- Click on the ECG Icon.
- To select a patient from the database:
- 1. In the Search box, type parts of the patient name or number.
- 2. Click the Go button.
- 3. Click on the patient for whom you want to record the test.

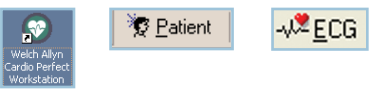

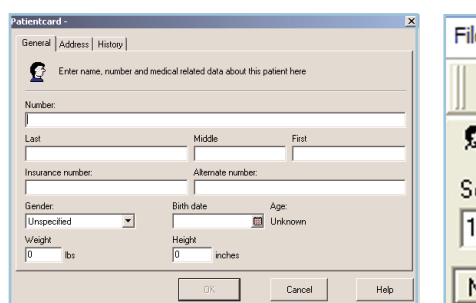

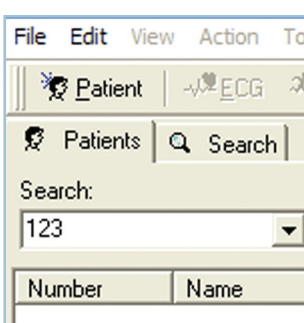

## 7 Review Data and Print Report

- Click the Rhythm button to start a recording of up to 300 seconds.
- Click Event button to mark areas of interest.
- Click the Rhythm button a second time to stop the rhythm recording.
- Click the **Cancel** button to cancel.

- You can choose from multiple ECG report templates.
- If automatic printing is checked in the ECG Print settings, the report will print now.
- If you did not select Automatic printing in the Settings, click on the down ar row next to the Print icon and choose "Print Selected Formats" to initiate printing.
- If you just want to print one type of report, click on the Print icon, and select the desired report page.

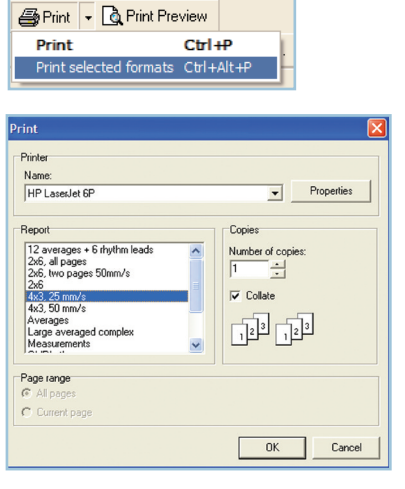

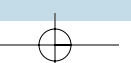

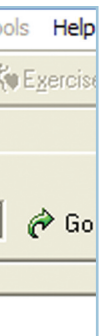

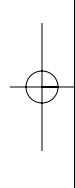

This Quick Start Guide is intended for use with CardioPerfect Workstation version 1.6.0 or higher. For complete directions for use and warnings, please consult your user manual located on the software CD. **AHA Electrode Placement**

> C6 At the mid-axillary line on the same horizontal level as C4 and C5

- the right border of the sternum
- V<sub>2</sub> Fourth intercostal space at the left border of the sternum
- **V3** Midway between locations V2 and V4
- $V_4$  At the mid-clavicular line in the fifth intercostal space
- **V5** At the anterior axillary line on the same horizontal level as V4
- V6 At the mid-axillary line on the same horizontal level as V4 and V5

6 Record a Test

Select physician names and lead configuration, and click OK.

## Auto ECG

• Click the Record button to start a 12-lead resting ECG.

## Rhythm/Manual ECG

Note: The pretrigger option helps catch events by already saving 5 seconds of traces before you start the recording.The notch filter removes noise that is caused by AC power interference.

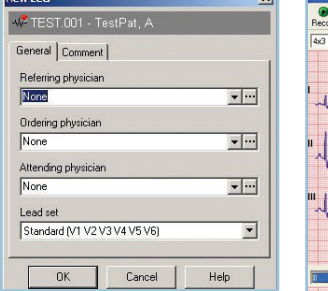

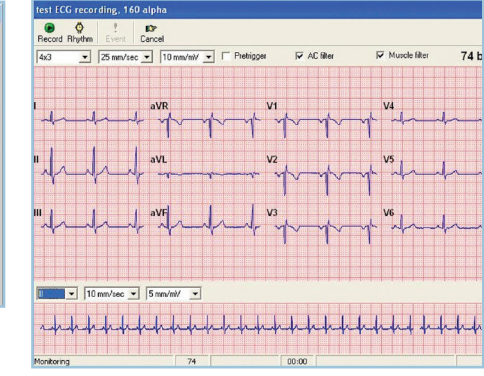

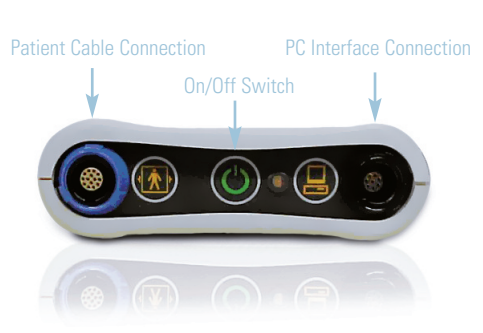

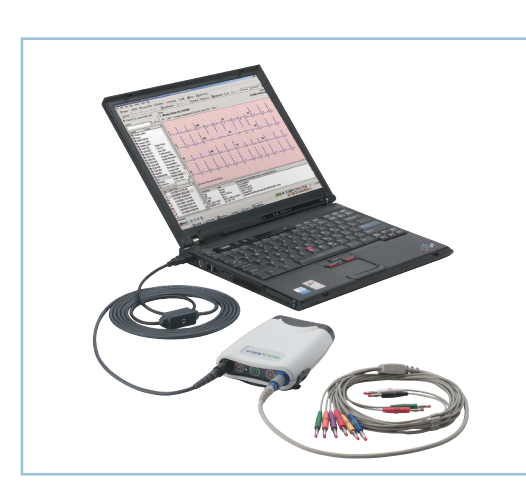

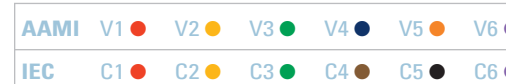

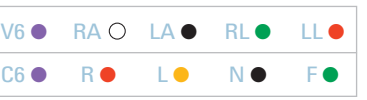

## **IEC Electrode Placement**

R and L electrodes should be placed on the wrists. N and LF electrodes should be placed a few inches above the ankle. **C1** Fourth intercostal space at the right border of the sternum C<sub>2</sub> Fourth intercostal space at the left border of the sternum C3 Midway between locations C2 and C4 C4 At the mid-clavicular line in the fifth intercostal space C5 At the anterior axillary line on the same horizontal level as C4